## **The Lutheran Church of Mahomet - ZOOM WORSHIP SERVICE**

## **Connecting to the Worship Service from Your Computer**

Click on the following link to launch the Zoom session.

<https://us02web.zoom.us/j/7652502144?pwd=dzJERU1yK0FQSEhld3BxZDEwL0pmdz09>

## You will be taken to the following location.

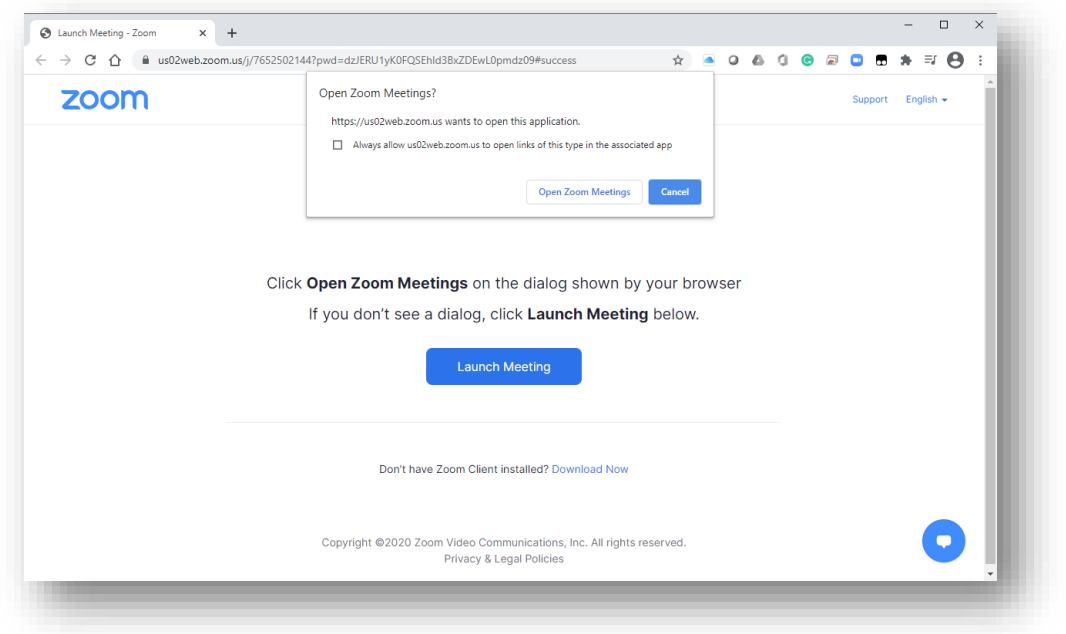

## **You have 2 options.**

1. If you have already downloaded and have the Zoom application installed on your computer, click on the "Open Zoom Meeting" option.

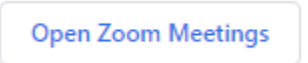

2. If you do not have the Zoom application installed on your workstation, click on the "Cancel" button

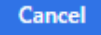

and then click on the "Launch Meeting" button.

**Launch Meeting** 

If you have the Zoom application on your computer, and selected the "Open Zoom Meeting" option, your Zoom Meeting window will pop up and will look something like this…

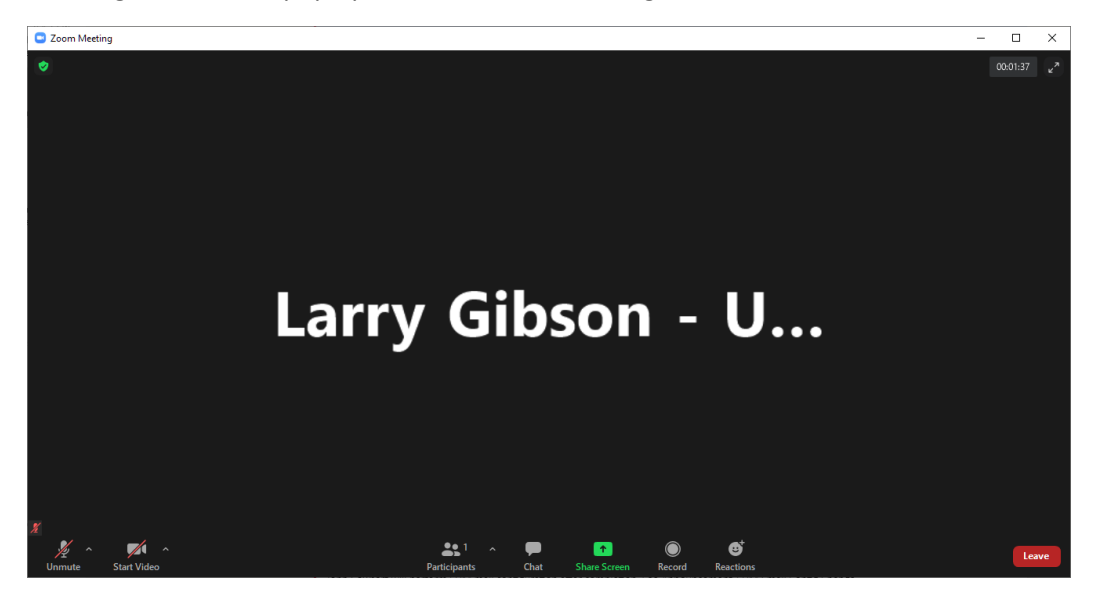

You may then see a message that you are in a waiting room and the host must let you in to the session.

Make sure your microphone is muted and your video camera is stopped. You will see a red slash line through the buttons when you have done so.

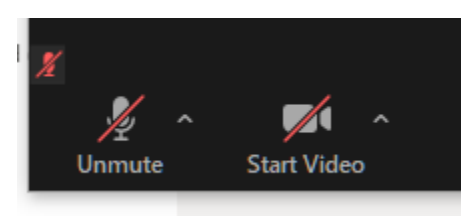

\*\*The LCM Zoom Host has the option to mute your microphone and/or hide your video feed during the worship service.

Once you are let into the service worship session, your session will be focused on the slide presentation as shown below.  $\blacksquare$ 

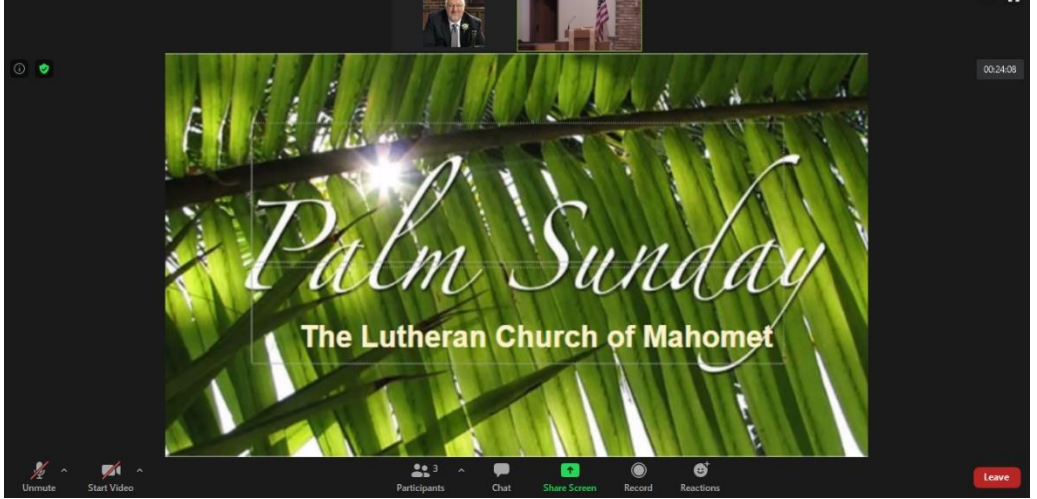

You can toggle between the slide presentation and the camera feed by clicking on the "Swap shared screen with video" button In the upper right corner of your Zoom session window.

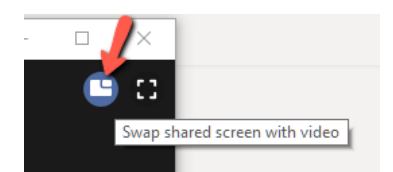

Click on this option if you wish to switch your viewing focus between the camera feed or the slide presentation. Below is shows the focus is on the camera feed.

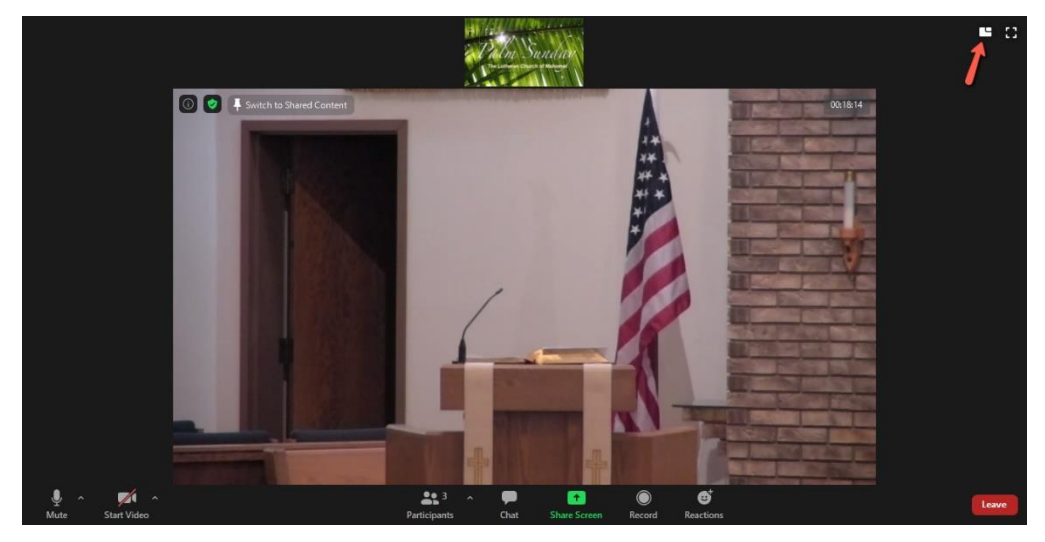

You have the option to change your Zoom session focus (Camera Feed or Slide Presentation) at any time during the service.

Once the service is over, the Zoom host will terminate the Zoom session, and all will be removed from the session.

You may leave the Zoom session at any time by clicking on the red "Leave" button in lower right corner of the Zoom window.

If you have any questions regarding your Zoom setup or you are unable to join the LCM Zoom Sunday Worship Service, email the Larry Gibson - [lcmadmin@lcofm.org.](mailto:lcmadmin@lcofm.org)